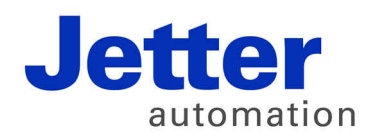

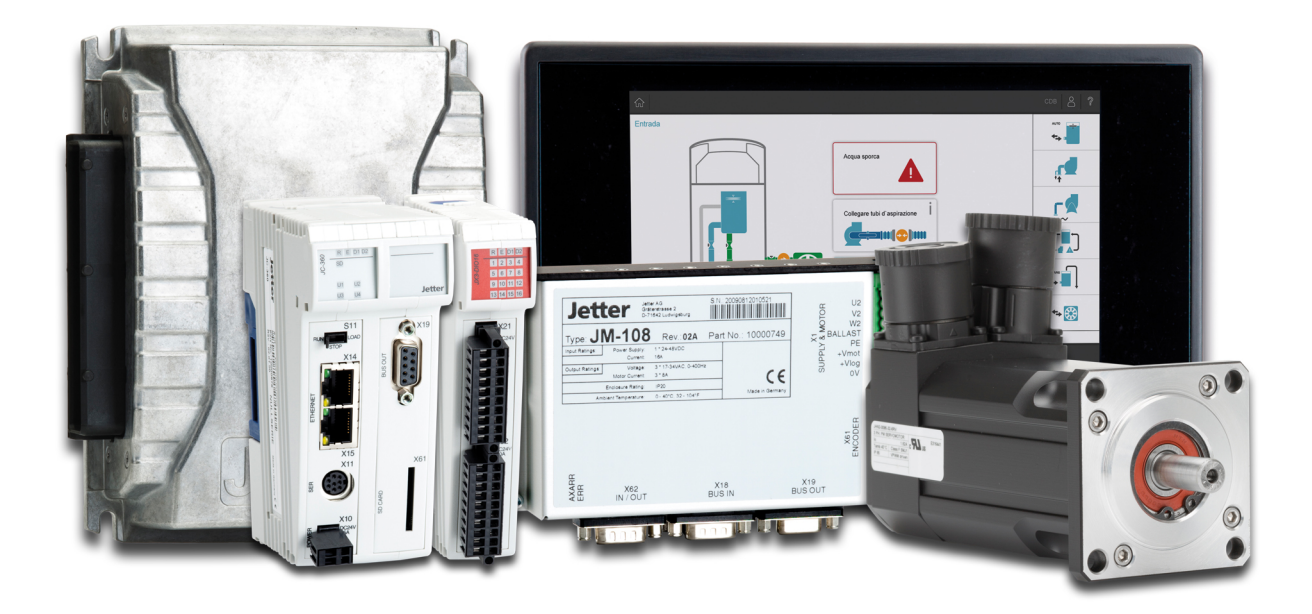

# JetSym

Version Update from v. 5.3.2 to v. 5.4.0

We automate your success.

Revision 1.00 June 2017 / Printed in Germany

This document has been compiled by Jetter AG with due diligence, and based on the known state of the art.

In the case of modifications, further developments or enhancements to products shipped in the past, a revised document will be supplied only if required by law, or deemed appropriate by Jetter AG. Jetter AG shall neither be liable nor responsible for any errors in form or content, lacks in updating and possibly resulting damages or disadvantages.

The logos, brand names, and product names mentioned in this document are trademarks of Jetter AG, of associated companies or other title owners and must not be used without consent of the respective title owner.

### **Table of contents**

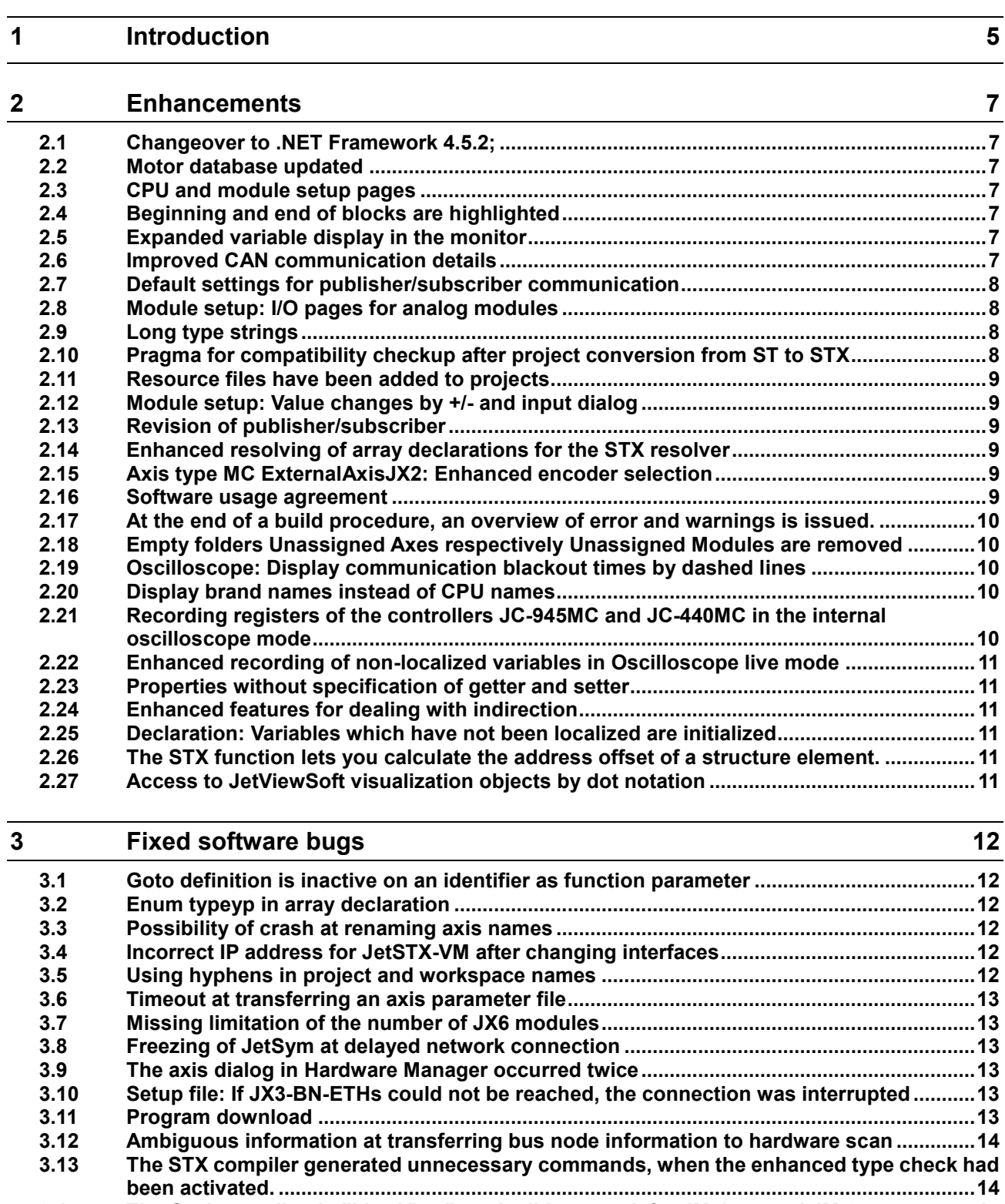

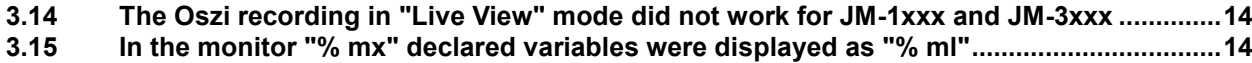

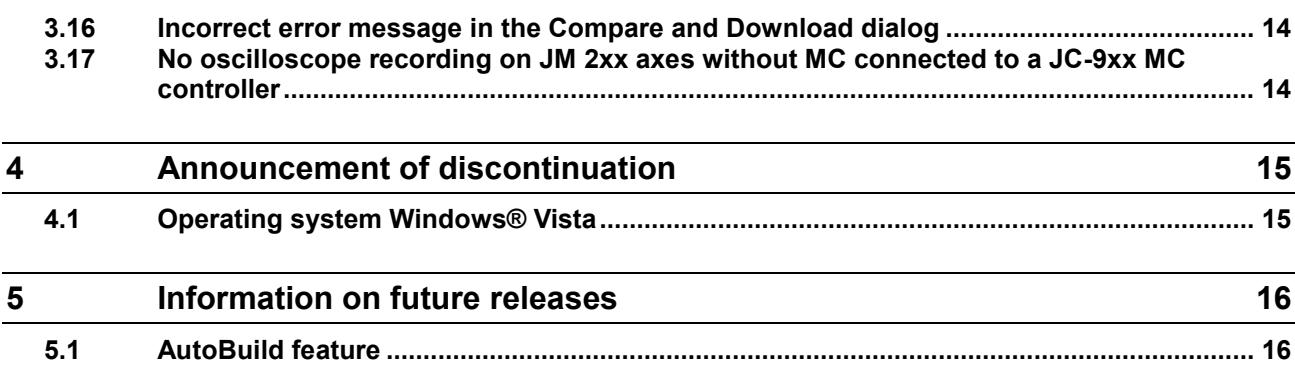

## <span id="page-4-0"></span>**1 Introduction**

**Overview Version 5.4.0** The following table gives an overview of newly added or enhanced features and fixed software bugs:

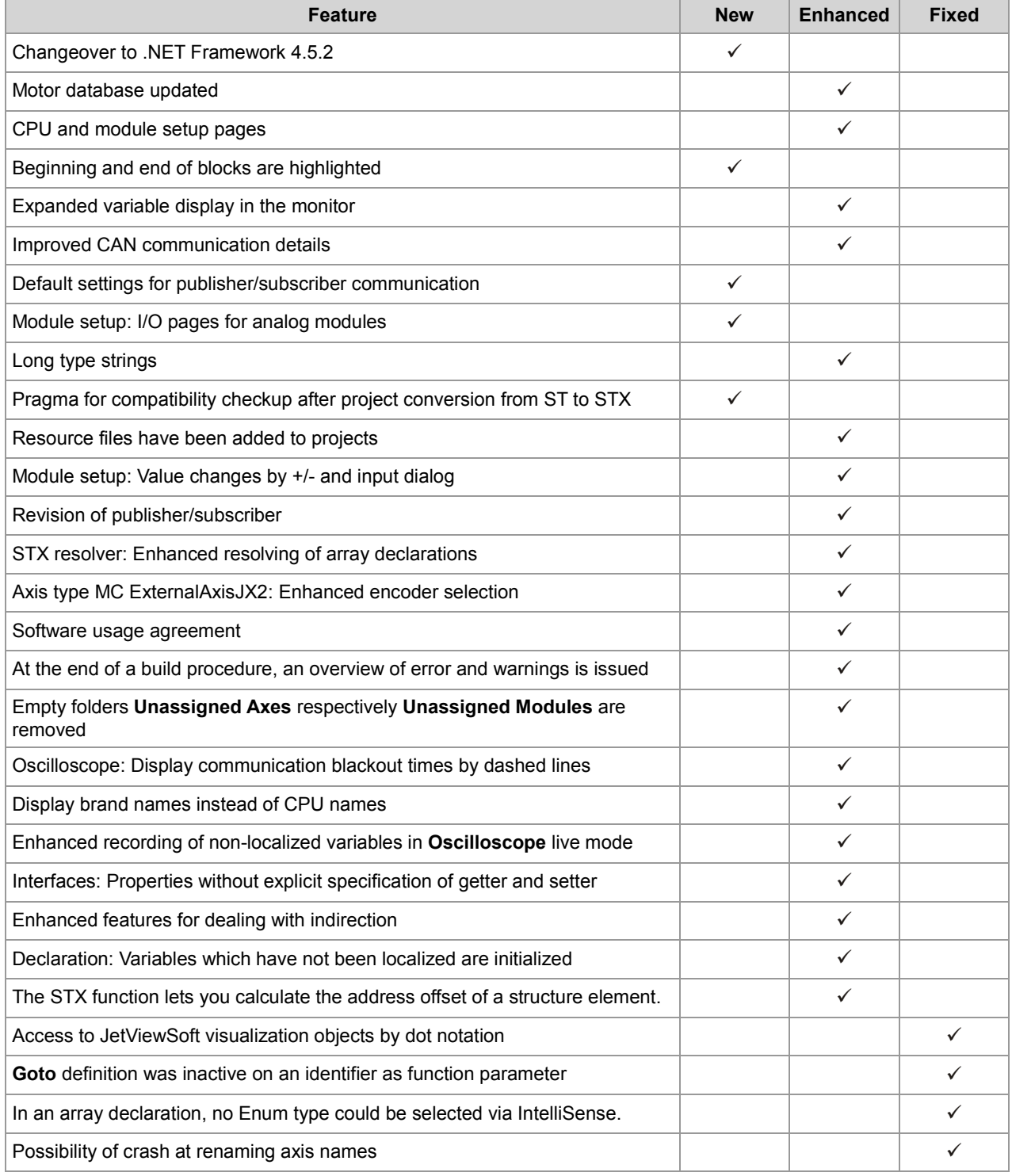

#### 1 Introduction

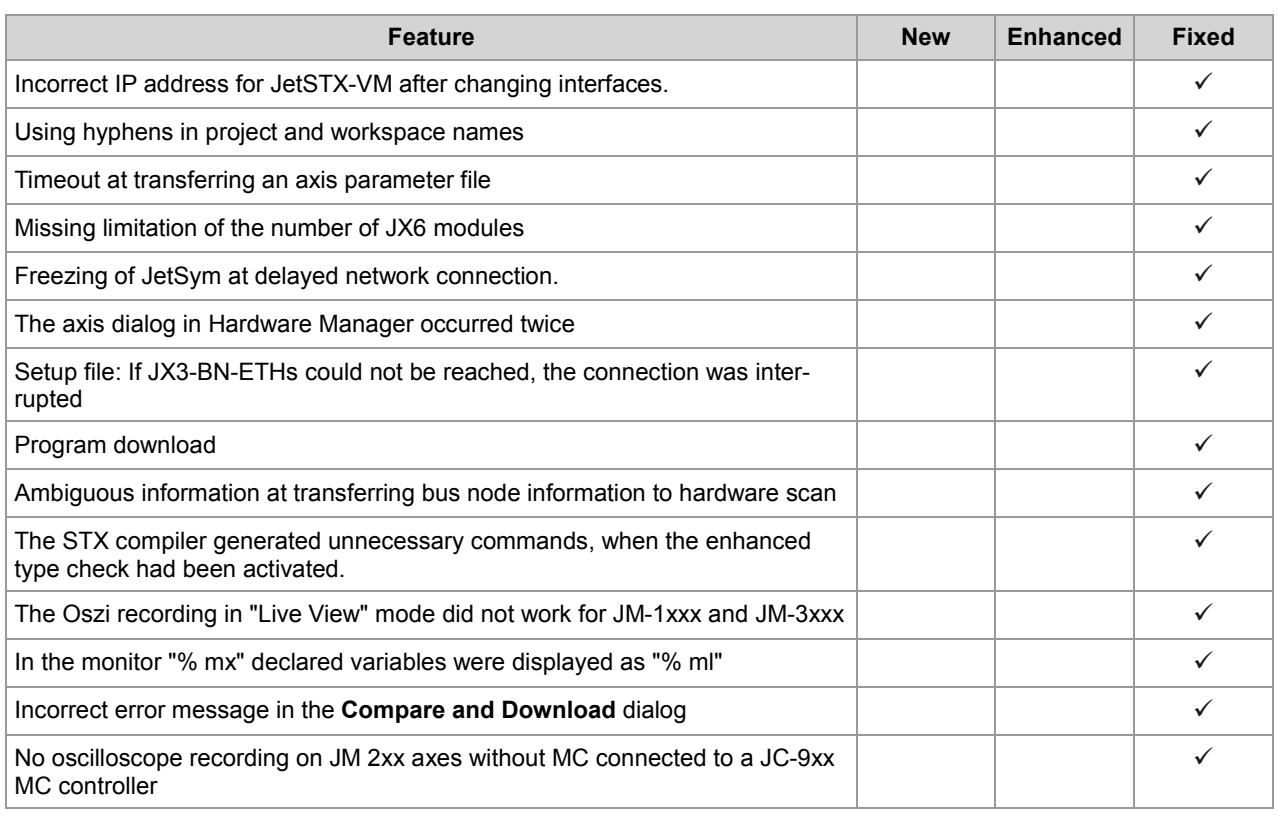

### <span id="page-6-0"></span>**2 Enhancements**

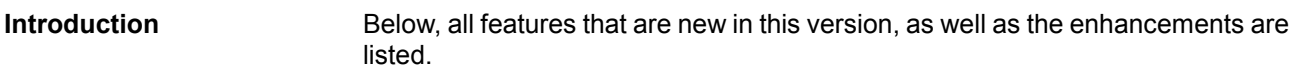

#### <span id="page-6-1"></span>**2.1 Changeover to .NET Framework 4.5.2;**

For this JetSym release, NET framework 4.5.2 is required **.NET Framework**

#### <span id="page-6-2"></span>**2.2 Motor database updated**

The motor database in Motion Setup has been updated. **Motion Setup**

#### <span id="page-6-3"></span>**2.3 CPU and module setup pages**

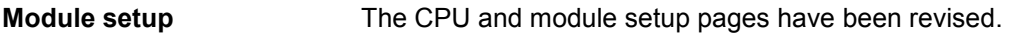

#### <span id="page-6-4"></span>**2.4 Beginning and end of blocks are highlighted**

For better visual identification of code blocks, at clicking on the beginning of a block, the respective block end is highlighted and vice versa. **Editor**

#### <span id="page-6-5"></span>**2.5 Expanded variable display in the monitor**

Under the tab **Local**, you can now expand function-local arrays. In an invalid array index, the entire array is displayed and can be expanded, In an invalid array index, the contents of the respective array element are now displayed as **???** instead of **0**. **Monitor**

#### <span id="page-6-6"></span>**2.6 Improved CAN communication details**

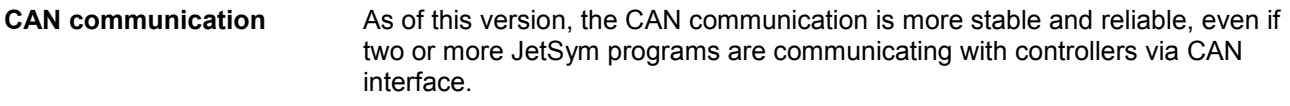

#### <span id="page-7-0"></span>**2.7 Default settings for publisher/subscriber communication**

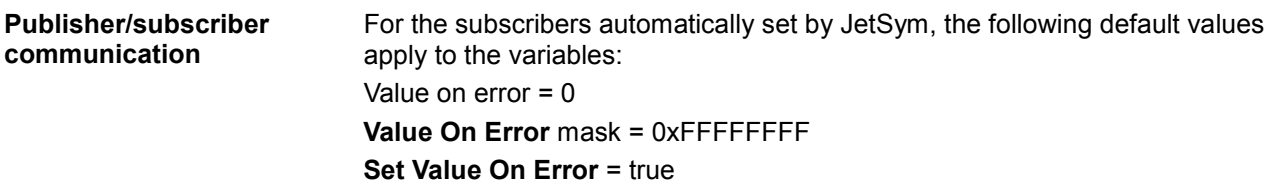

#### <span id="page-7-1"></span>**2.8 Module setup: I/O pages for analog modules**

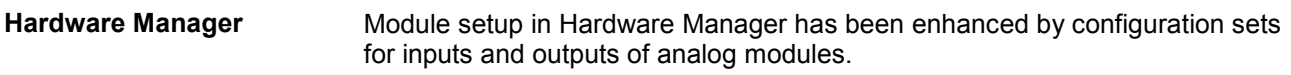

#### <span id="page-7-2"></span>**2.9 Long type strings**

#### **STX Language**

For some API calls, type strings are needed to describe structure data types. In case of extremely large structures, the string length of 255 characters might not have been sufficient. Now, these type strings can have a length of up to 1024 characters.

#### <span id="page-7-3"></span>**2.10 Pragma for compatibility checkup after project conversion from ST to STX**

By means of the pragma **CHECK\_COMPATIBILITY(ON)**, the STX-compiler can check, whether expressions containing a division behave as they would do in ST. In case of doubt, the STX compiler issues a warning. This way, the respective expressions can be easily retrieved and correctly rewritten. **STX compiler**

#### <span id="page-8-0"></span>**2.11 Resource files have been added to projects**

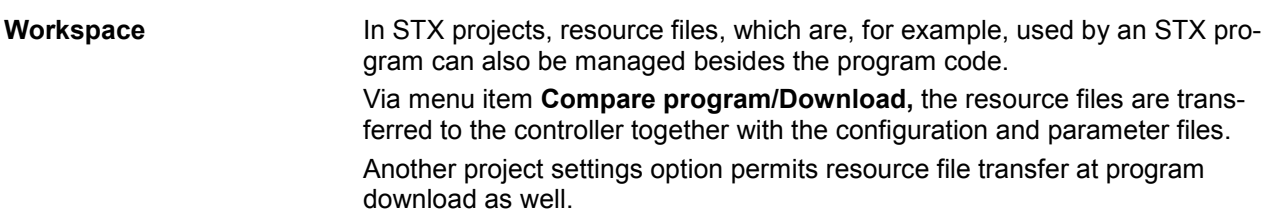

#### <span id="page-8-1"></span>**2.12 Module setup: Value changes by +/- and input dialog**

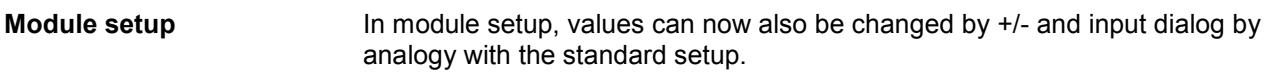

#### <span id="page-8-2"></span>**2.13 Revision of publisher/subscriber**

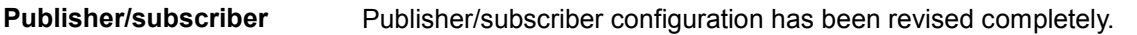

#### <span id="page-8-3"></span>**2.14 Enhanced resolving of array declarations for the STX resolver**

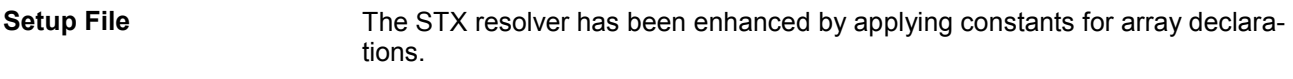

#### <span id="page-8-4"></span>**2.15 Axis type MC ExternalAxisJX2: Enhanced encoder selection**

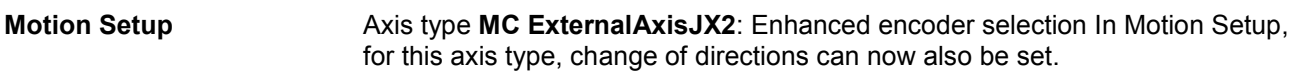

#### <span id="page-8-5"></span>**2.16 Software usage agreement**

The software usage agreement has been updated. **Usage agreement**

#### <span id="page-9-0"></span>**2.17 At the end of a build procedure, an overview of error and warnings is issued.**

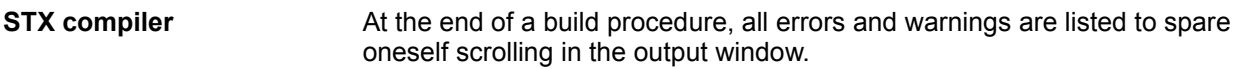

#### <span id="page-9-1"></span>**2.18 Empty folders Unassigned Axes respectively Unassigned Modules are removed**

If, after deleting axes or modules from the folders **Unassigned Axes** respectively **Unassigned Modules** no more child elements remain, these folders are deleted as well. **Project tree**

#### <span id="page-9-2"></span>**2.19 Oscilloscope: Display communication blackout times by dashed lines**

Now, in the **Oscilloscope** live mode, dashed lines are displayed in the respective channels for disconnection. **Oscilloscope**

#### <span id="page-9-3"></span>**2.20 Display brand names instead of CPU names**

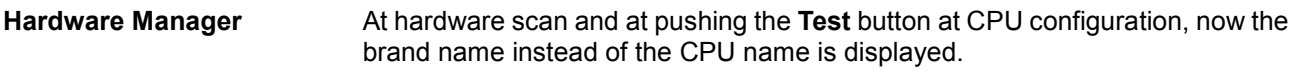

#### <span id="page-9-4"></span>**2.21 Recording registers of the controllers JC-945MC and JC-440MC in the internal oscilloscope mode**

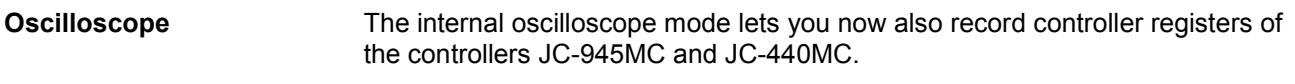

#### <span id="page-10-0"></span>**2.22 Enhanced recording of non-localized variables in Oscilloscope live mode**

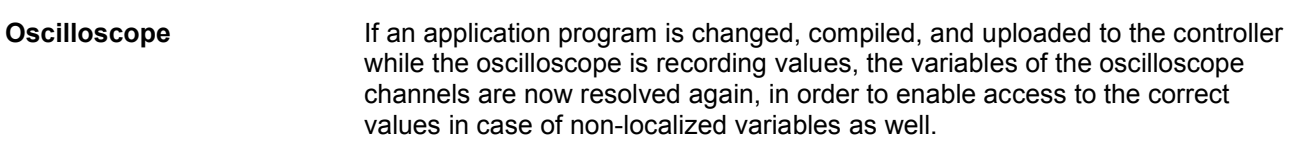

#### <span id="page-10-1"></span>**2.23 Properties without specification of getter and setter**

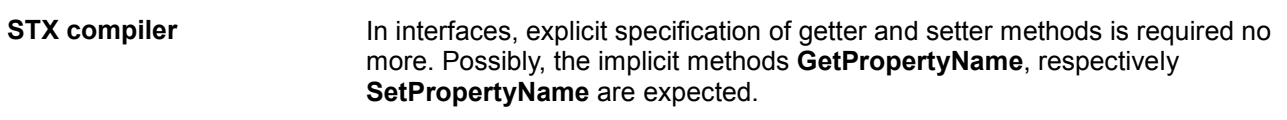

#### <span id="page-10-2"></span>**2.24 Enhanced features for dealing with indirection**

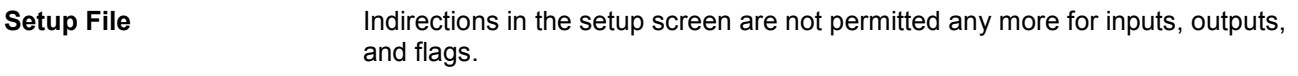

#### <span id="page-10-3"></span>**2.25 Declaration: Variables which have not been localized are initialized**

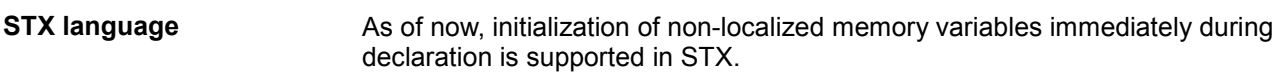

#### <span id="page-10-4"></span>**2.26 The STX function lets you calculate the address offset of a structure element.**

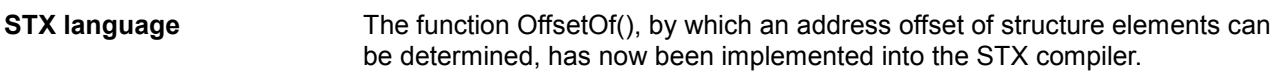

#### <span id="page-10-5"></span>**2.27 Access to JetViewSoft visualization objects by dot notation**

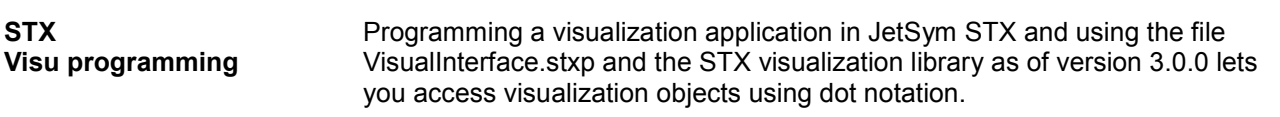

### <span id="page-11-0"></span>**3 Fixed software bugs**

This chapter describes the software bugs which have been fixed in the new software release. **Introduction**

#### <span id="page-11-1"></span>**3.1 Goto definition is inactive on an identifier as function parameter**

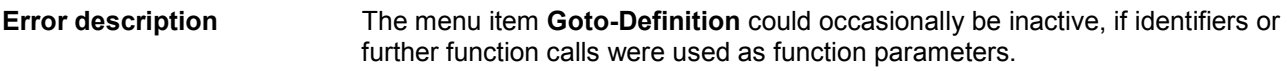

#### <span id="page-11-2"></span>**3.2 Enum typeyp in array declaration**

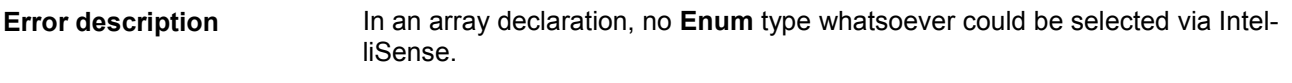

#### <span id="page-11-3"></span>**3.3 Possibility of crash at renaming axis names**

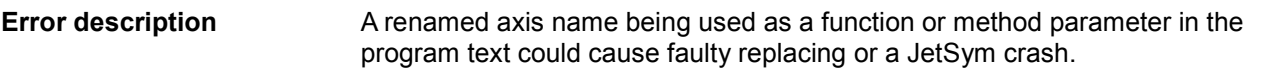

#### <span id="page-11-4"></span>**3.4 Incorrect IP address for JetSTX-VM after changing interfaces**

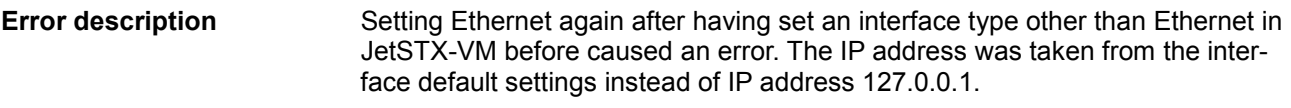

#### <span id="page-11-5"></span>**3.5 Using hyphens in project and workspace names**

Using hyphens in project and workspace names was not possible (JetSym STX only). **Error description**

#### <span id="page-12-0"></span>**3.6 Timeout at transferring an axis parameter file**

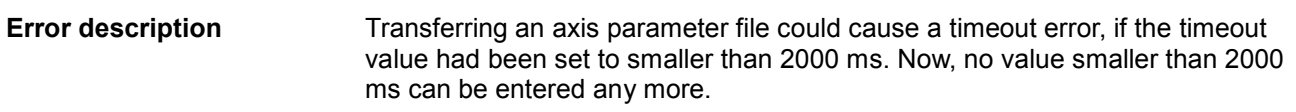

#### <span id="page-12-1"></span>**3.7 Missing limitation of the number of JX6 modules**

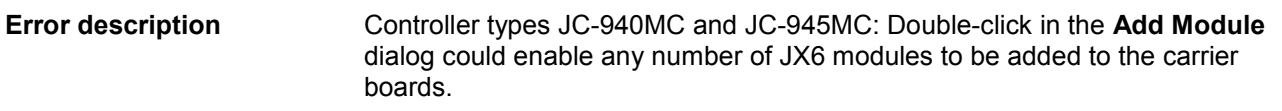

#### <span id="page-12-2"></span>**3.8 Freezing of JetSym at delayed network connection**

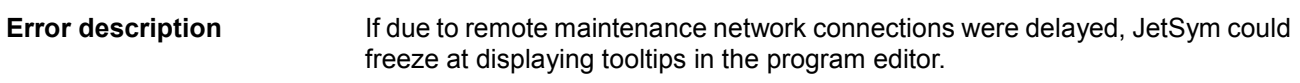

#### <span id="page-12-3"></span>**3.9 The axis dialog in Hardware Manager occurred twice**

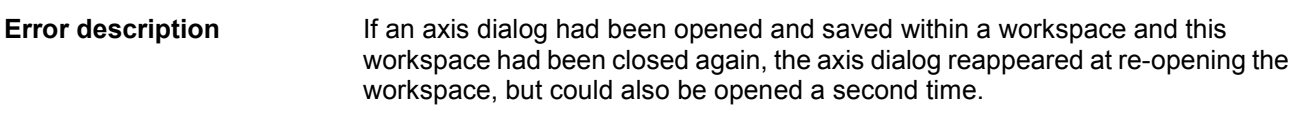

#### <span id="page-12-4"></span>**3.10 Setup file: If JX3-BN-ETHs could not be reached, the connection was interrupted**

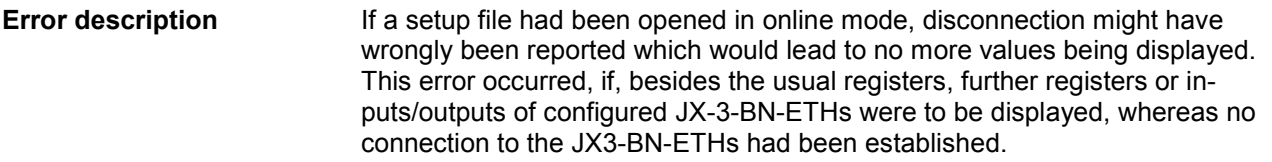

#### <span id="page-12-5"></span>**3.11 Program download**

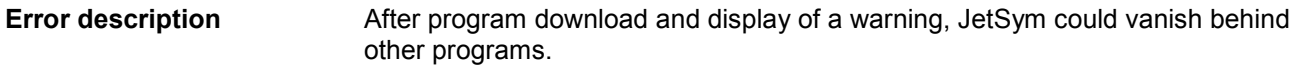

#### <span id="page-13-0"></span>**3.12 Ambiguous information at transferring bus node information to hardware scan**

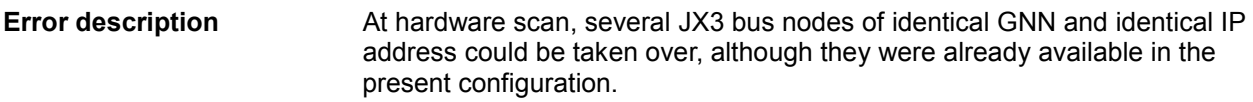

#### <span id="page-13-1"></span>**3.13 The STX compiler generated unnecessary commands, when the enhanced type check had been activated.**

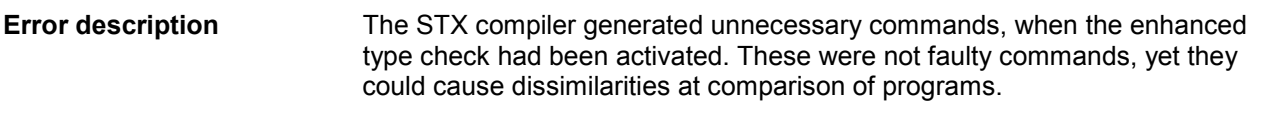

#### <span id="page-13-2"></span>**3.14 The Oszi recording in "Live View" mode did not work for JM-1xxx and JM-3xxx**

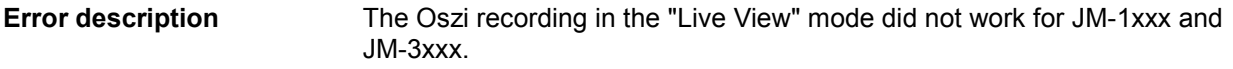

#### <span id="page-13-3"></span>**3.15 In the monitor "% mx" declared variables were displayed as "% ml"**

In the monitor "% mx" declared variables were displayed as "% ml" **Error description**

#### <span id="page-13-4"></span>**3.16 Incorrect error message in the Compare and Download dialog**

Relating to MC projects of JetSym version 4.1.2 or former ones, an incorrect error message about mc.ini and multicast could be issued at opening the dialog **Compare and download**. **Error description**

#### <span id="page-13-5"></span>**3.17 No oscilloscope recording on JM 2xx axes without MC connected to a JC-9xx MC controller**

When recording data from a JM-2xx axis without MC, connected to a JC-9xx MC controller, only a horizontal line was displayed. **Error description**

### <span id="page-14-0"></span>**4 Announcement of discontinuation**

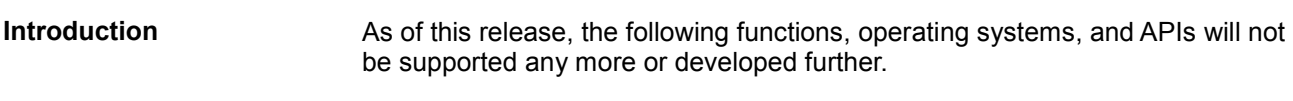

#### <span id="page-14-1"></span>**4.1 Operating system Windows® Vista**

Due to the upcoming changeover to the current .NET framework, JetSym release 5.4.0 will no longer support Windows Vista. **Note!**

### <span id="page-15-0"></span>**5 Information on future releases**

In the near future, the following features, operating systems, and APIs will not be supported any more resp. developed further. **Introduction**

### <span id="page-15-1"></span>**5.1 AutoBuild feature**

**Note!**

In one of the next releases the AutoBuild feature will be redesigned. In this connection, the existing COM interface will be disabled and will then not be available for other features.

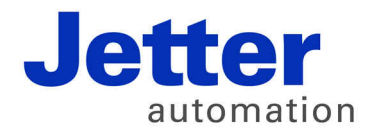

Jetter AG Graeterstrasse 2 71642 Ludwigsburg | Germany

Phone +49 7141 2550-0 Fax +49 7141 2550-425 info@jetter.de www.jetter.de

We automate your success.